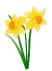

1. Click on the classwork tab at the top of the page.

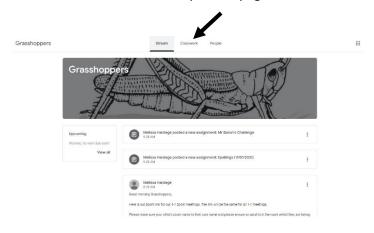

2. Select the assignment you have completed.

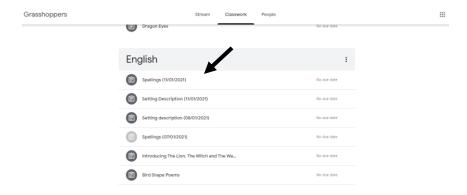

3. Click view assignment.

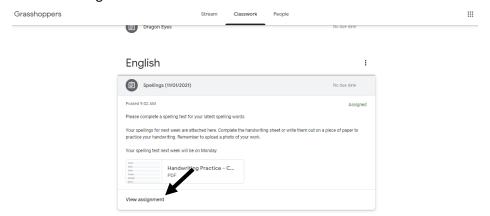

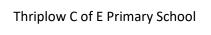

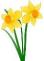

4. Select + Add or Create.

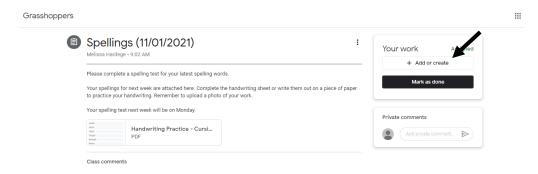

5. Now select file to upload an existing document, photo etc. Alternatively select Docs to begin a new document where you can type your work.

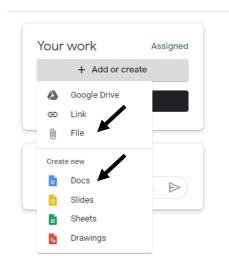

6. Once you have uploaded your file click turn in. If you have any questions, comments or problems that you would like to share with your teacher then add these in the private comments section and click the arrow on the right to send.

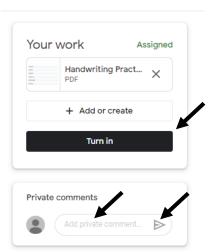